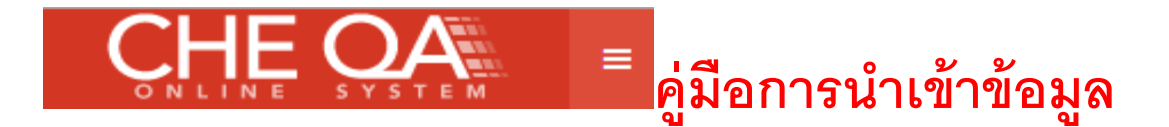

# **การ Import ข้อมูลเข้าสู่ระบบหลักสูตร**

# **ข้อมูลท่สีามารถน าเข้าสู่ระบบโดยวิธีupload ได้**

- **1. หมวดที่ 4 ข้อมูลรายวิชา**
- **2. หมวดที่ 4 สรุปผลรายวิชาที่เปิ ดสอน (เกรด)**

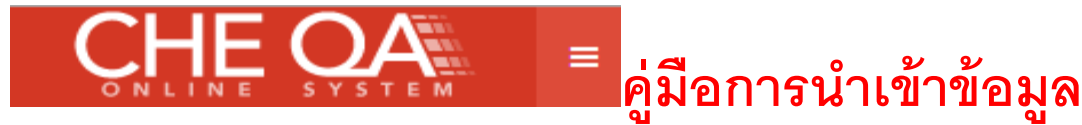

# **ข้อมูลรายวิชา**

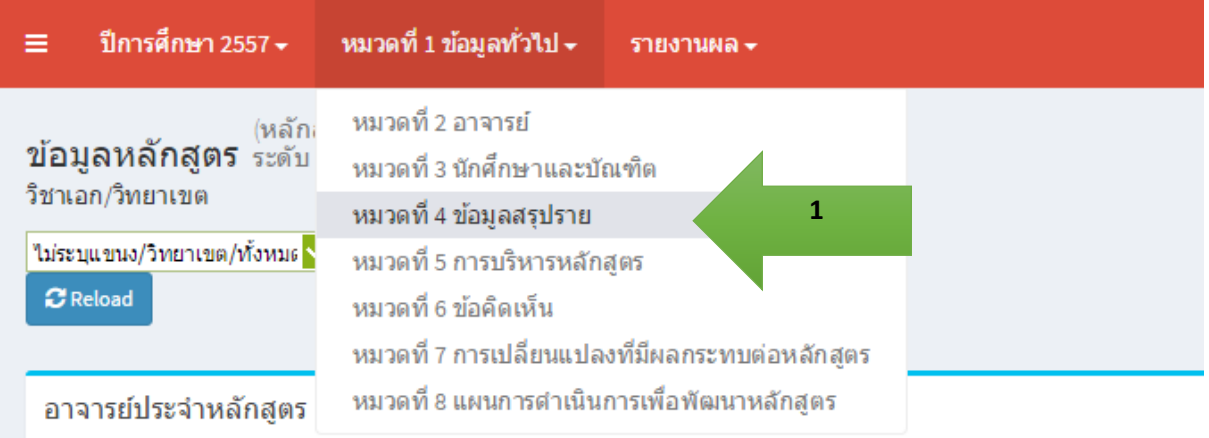

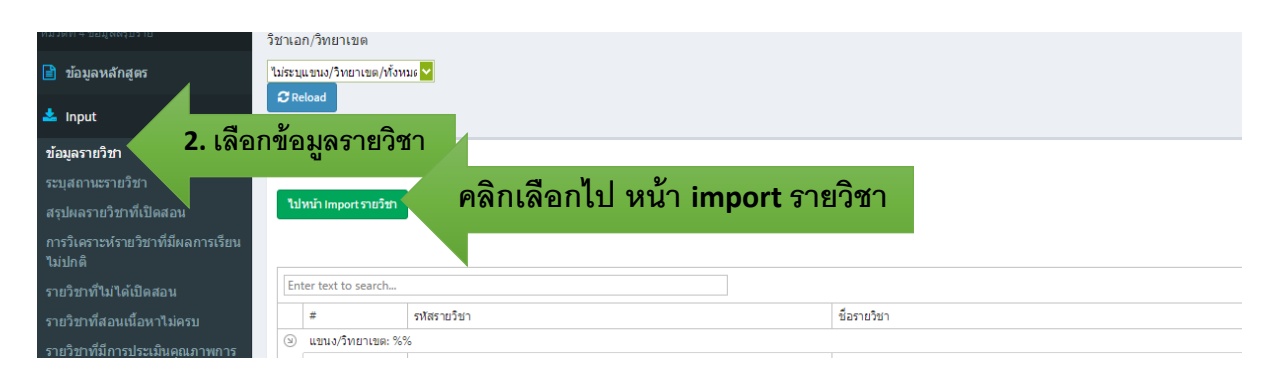

#### แสดงหน้าจะดังรูป

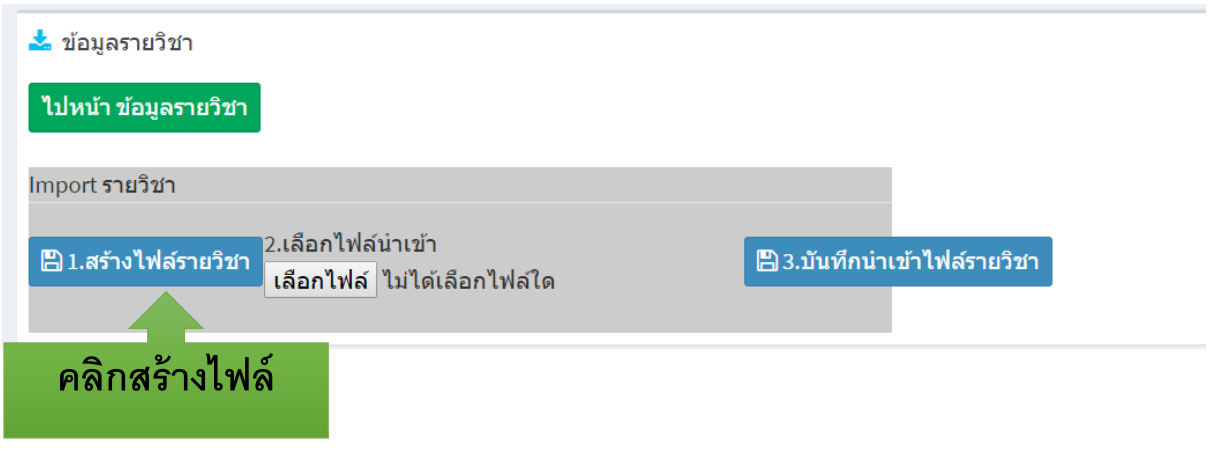

**จะได้ไฟล์ชื่อ course.xls**

#### $\left| \begin{matrix} \mathbf{0} \ \mathbf{1} \end{matrix} \right|$ อภารนำเข้าข้อมูล

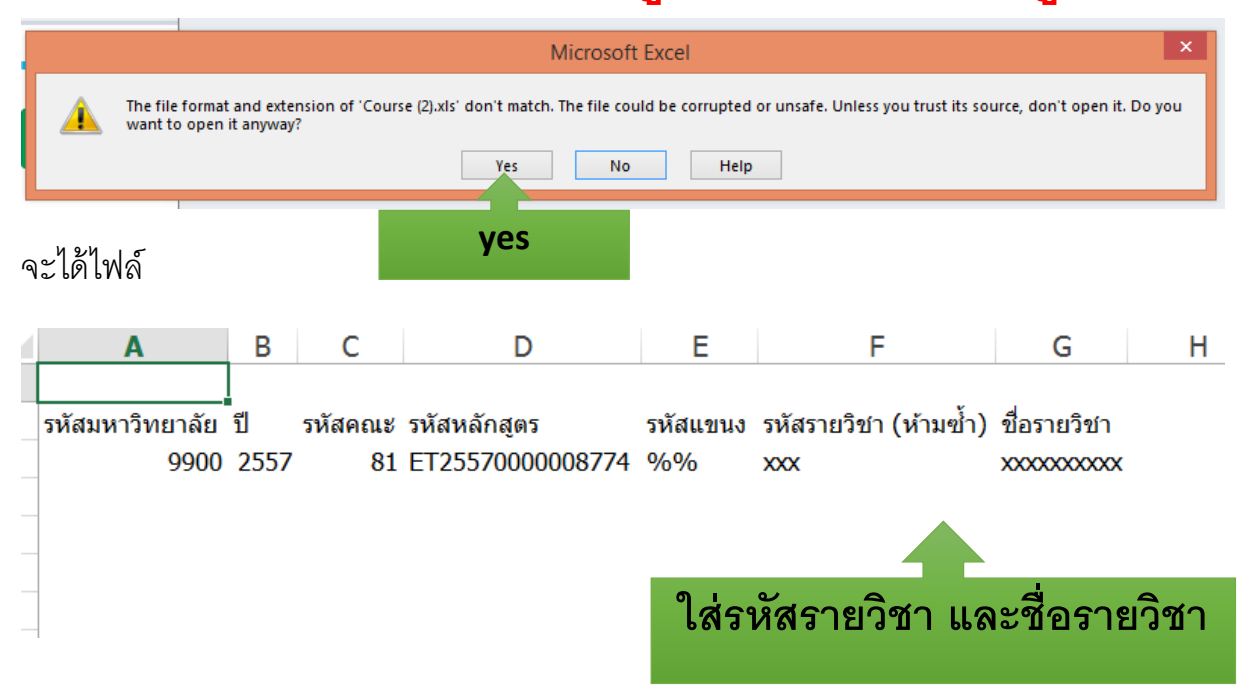

 $\equiv$ 

**ตัวอย่าง**

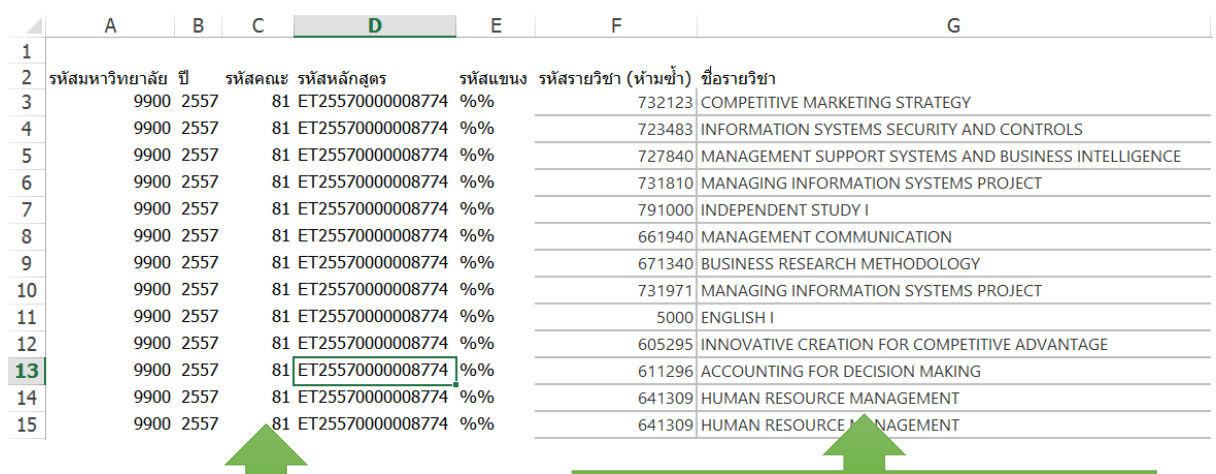

**รหัสโครงสร้างจากระบบ รหัสรายวิชา และชื่อรายวิชา**

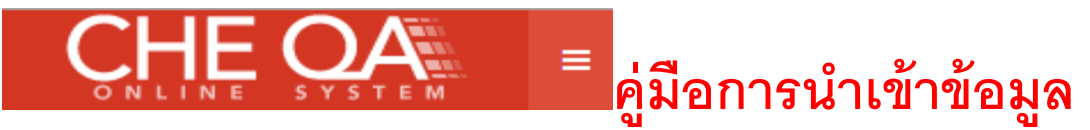

# **จากนั้น save ไฟล์เป็ นนามสกุล CSV**

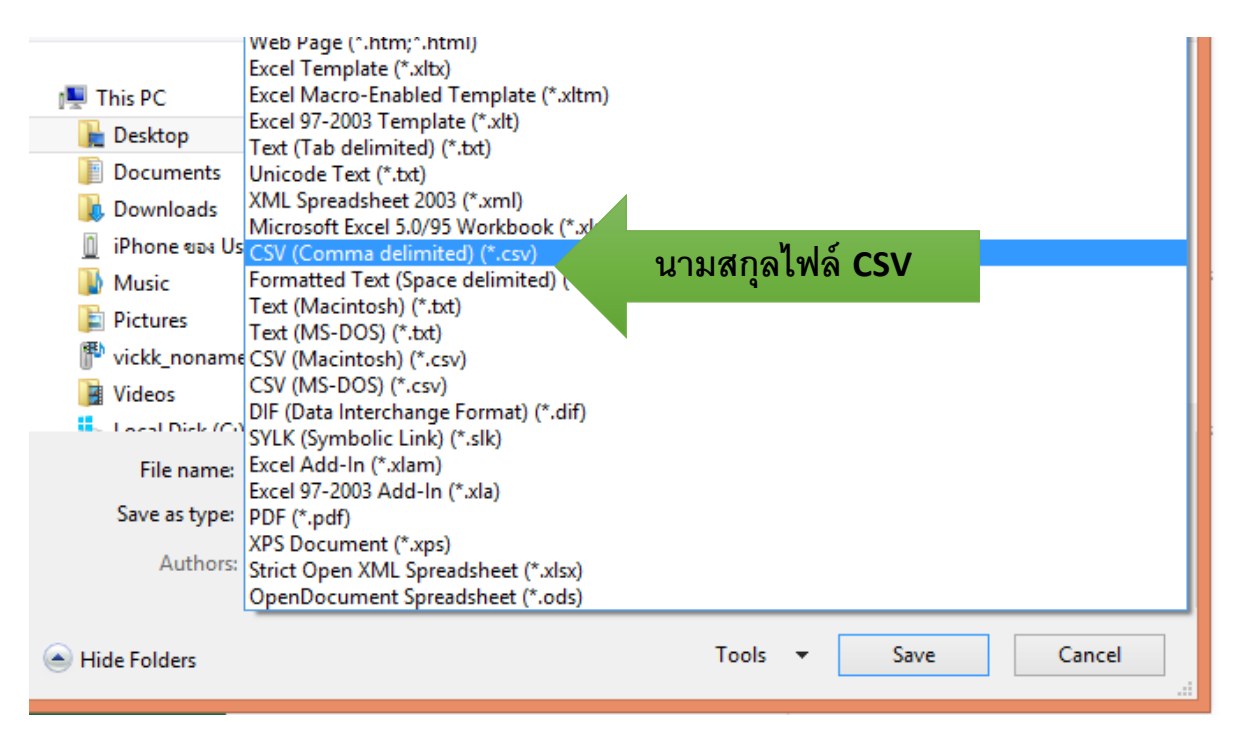

# **การน าข้อมูลเข้าระบบ**

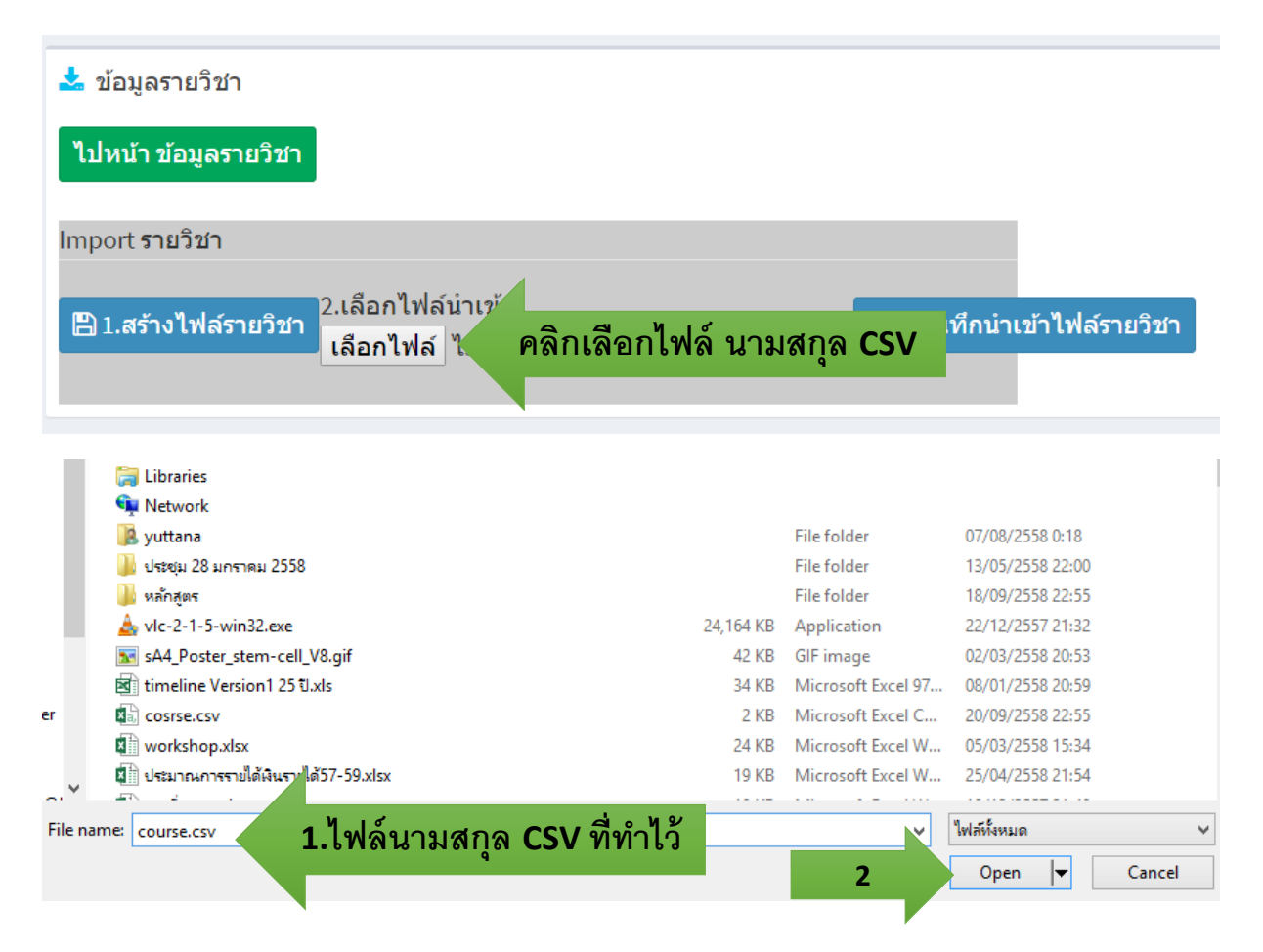

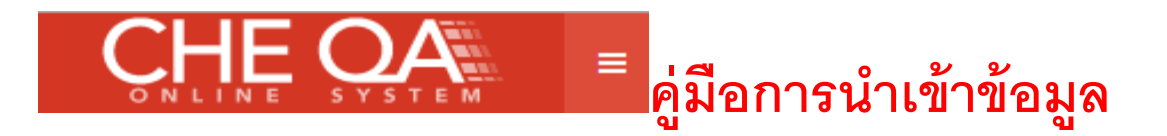

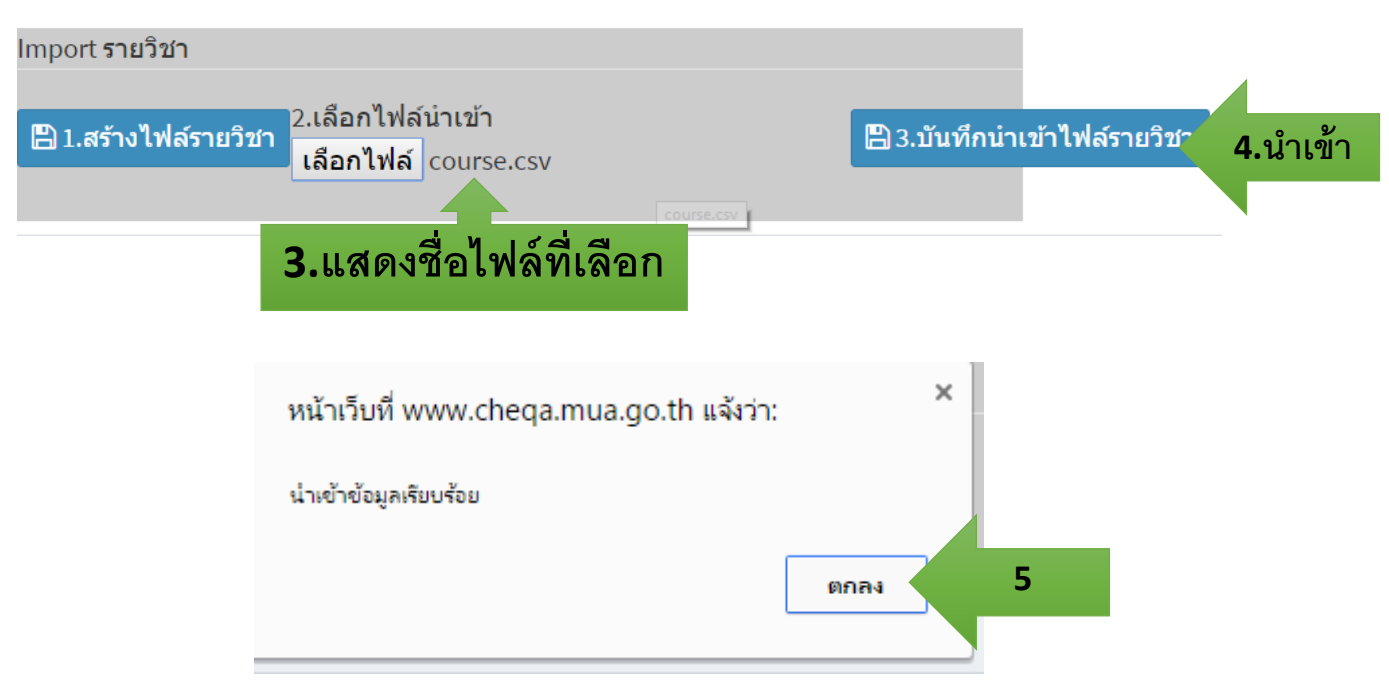

## **แล้วกลับไปหน้าข้อมูลรายวิชา**

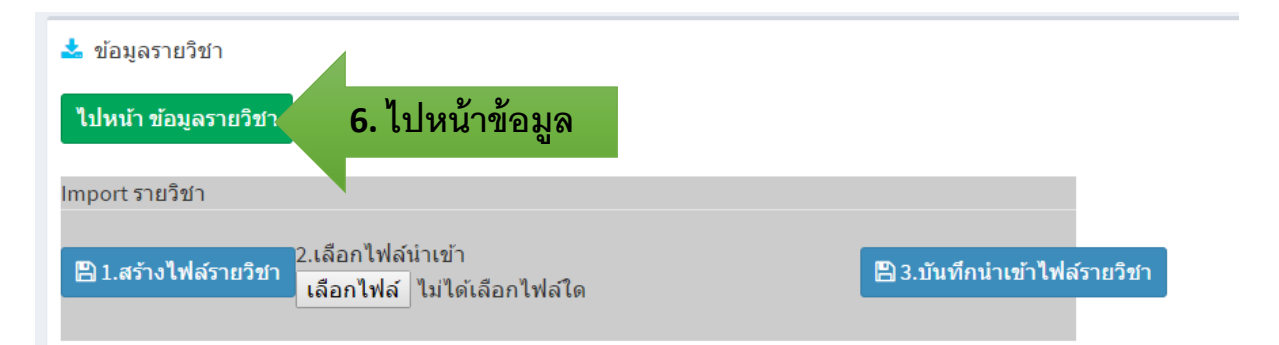

# **แสดงข้อมูลท่ีน าเข้า**

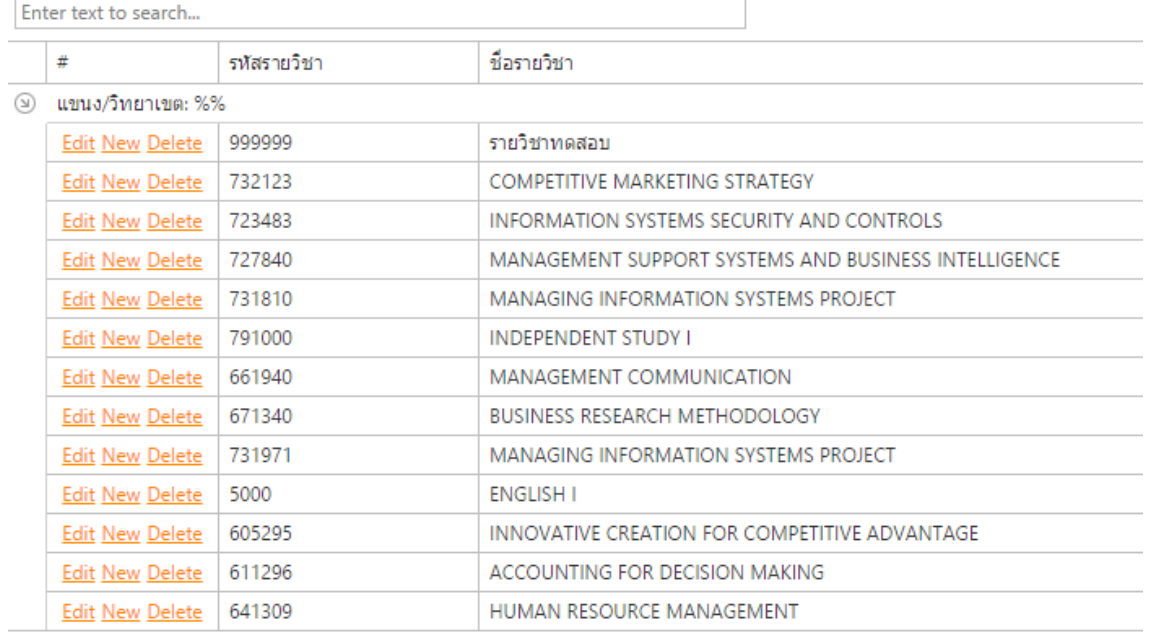

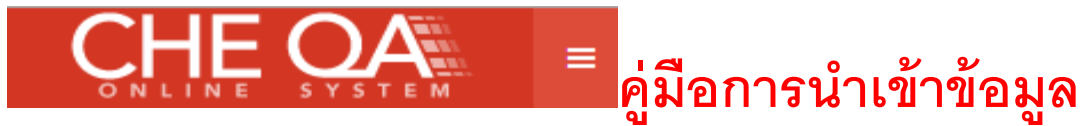

# **ข้อมูลสรุปรายวิชาท่เีปิดสอน**

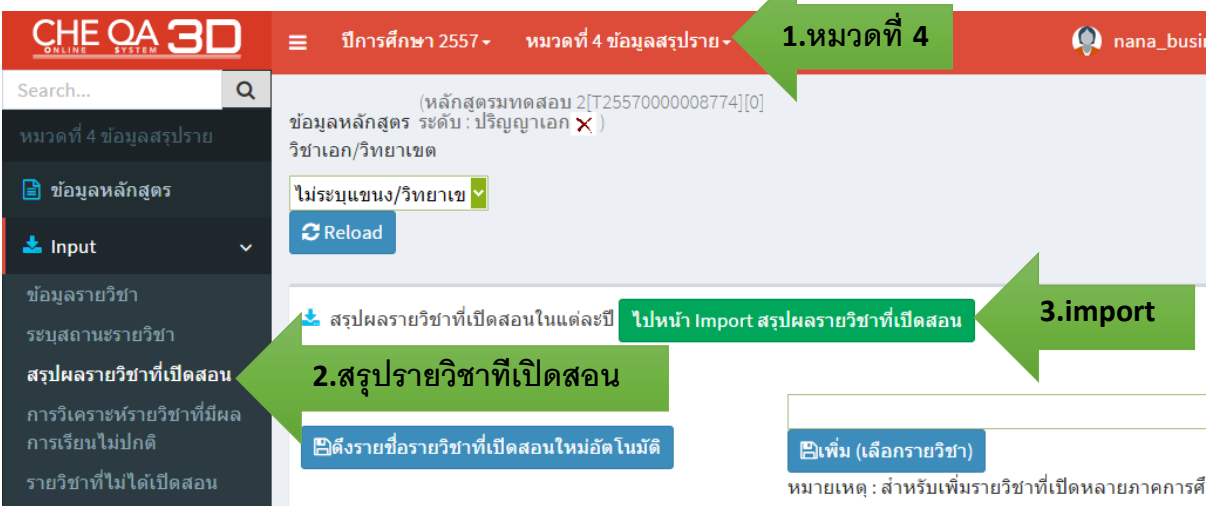

## **จะได้ไฟล์จากระบบ**

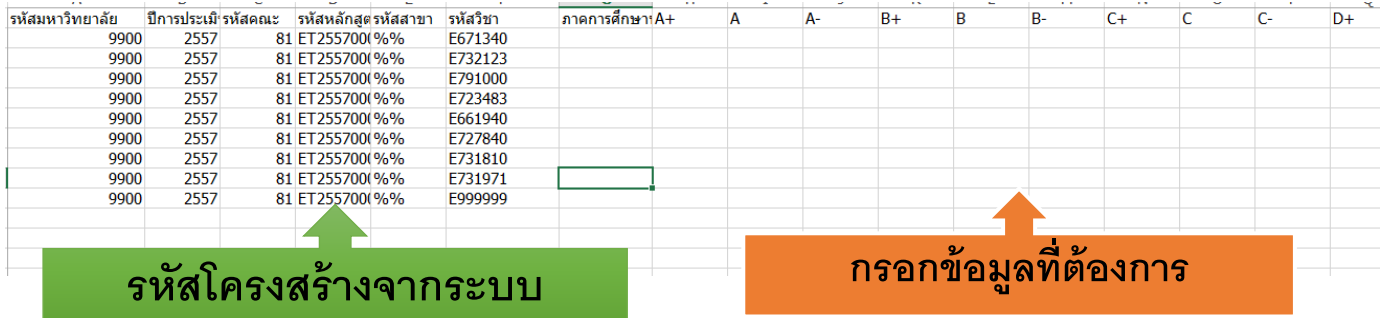

### **เมื่อสร้างไฟล์เรียบร้อยให้ บันทึกเป็ นนามสกุล CSV (Comma delimited)**

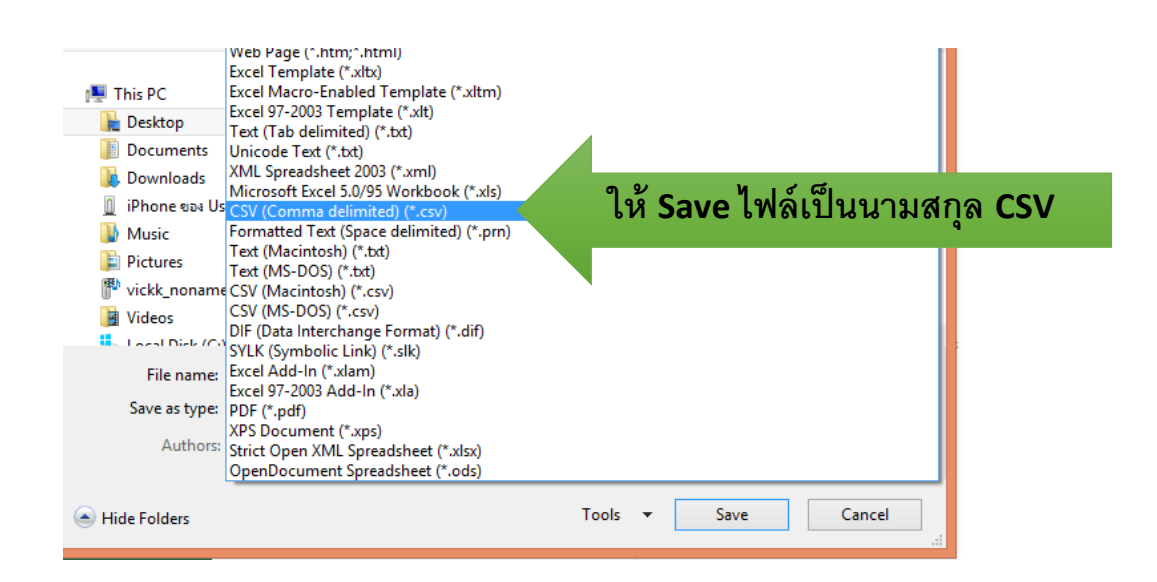

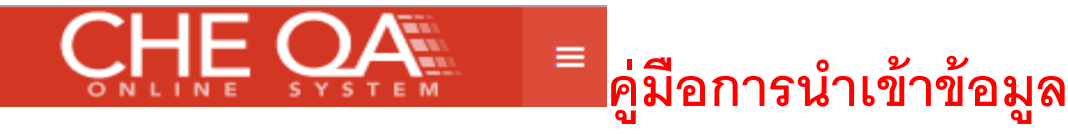

# ึการนำไฟล์เข้าสู่ระบบ

#### ไปหน้า สรุปผลรายวิชาที่เปิดสอนในแต่ละปี

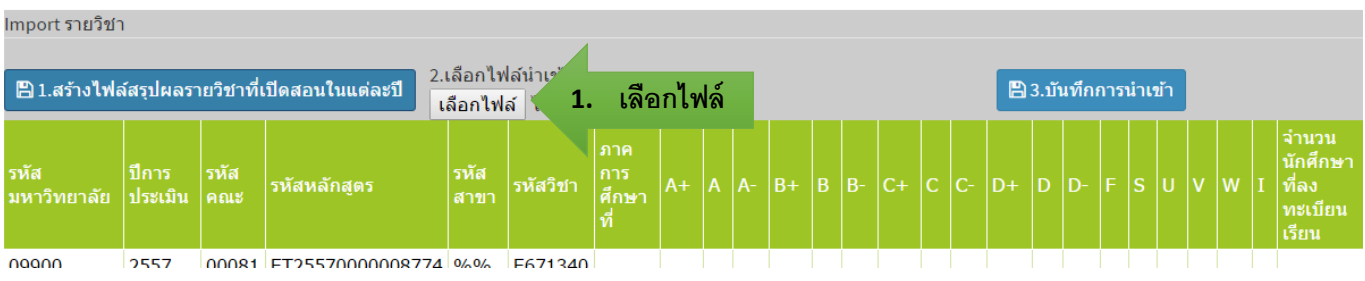

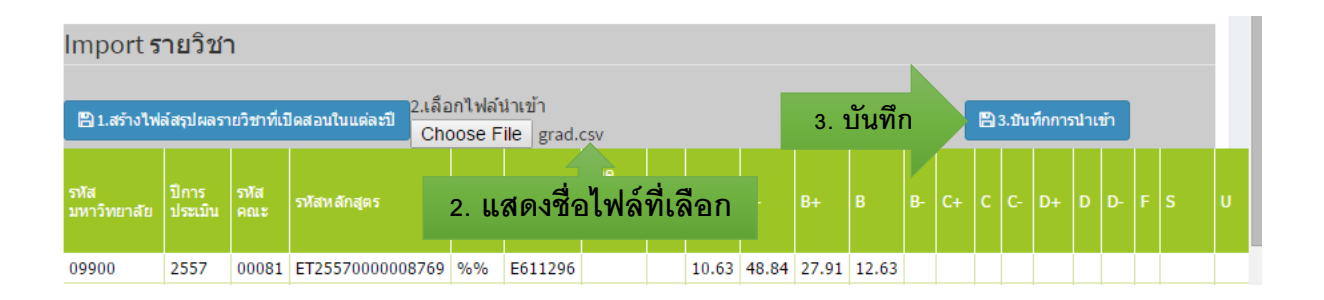

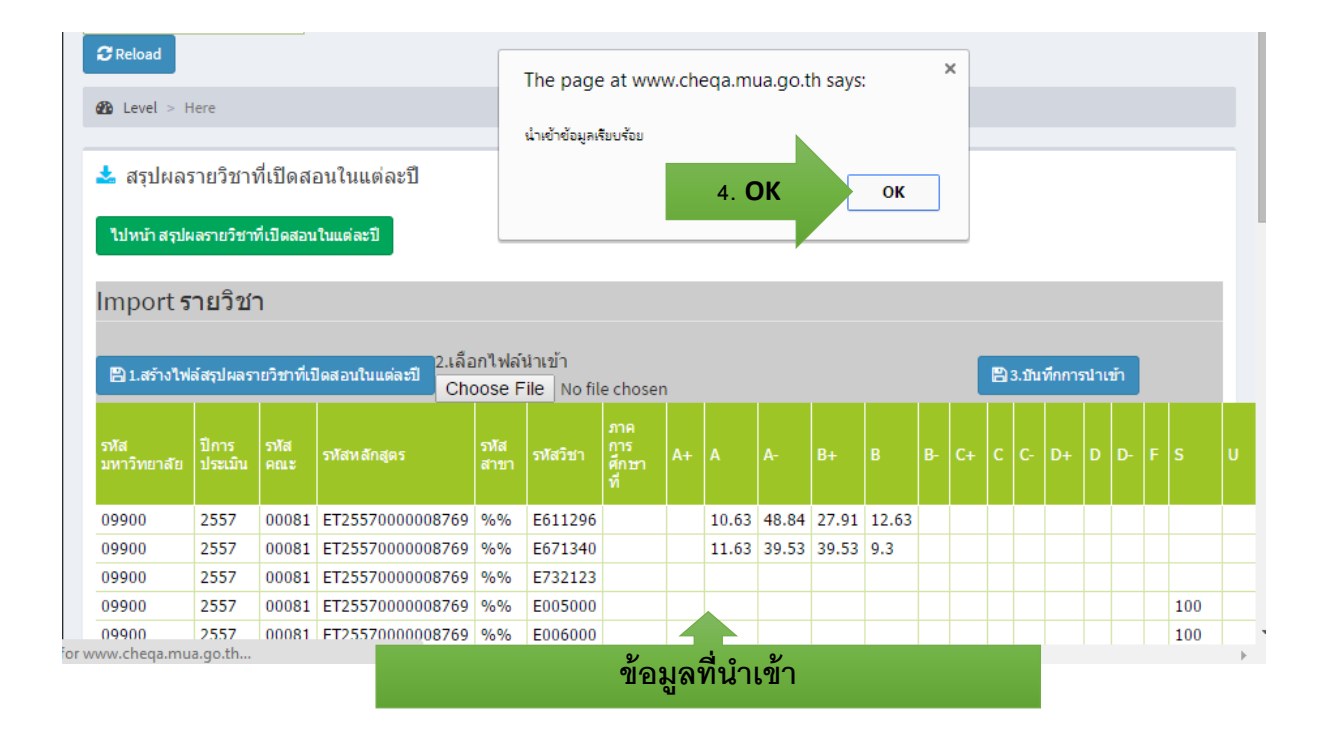